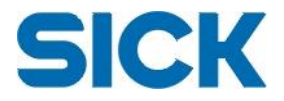

# **Release Notes for IVC Studio, version 3.3 SR3, March 2016**

This document contains the release notes for the IVC Studio software version 3.3 SR3, released in March 2016.

This release adds support for a new special device based on IVC-3D 50, which has an extended operating temperature range, from 0°C to 50°C. In addition, there is a new tool, Rotate and Mirror, which is an extended variant of the Rotate Image tool. The BlobAnalyzer tool's boundary based method for finding the orientation and boundary of a blob has been improved, and the tools Find profile points, Get Calibrated Point, Extract profile and Set Output have also been modified slightly.

The release is based on the 3.3 SR1 release of IVC Studio.

### **Supported HW**

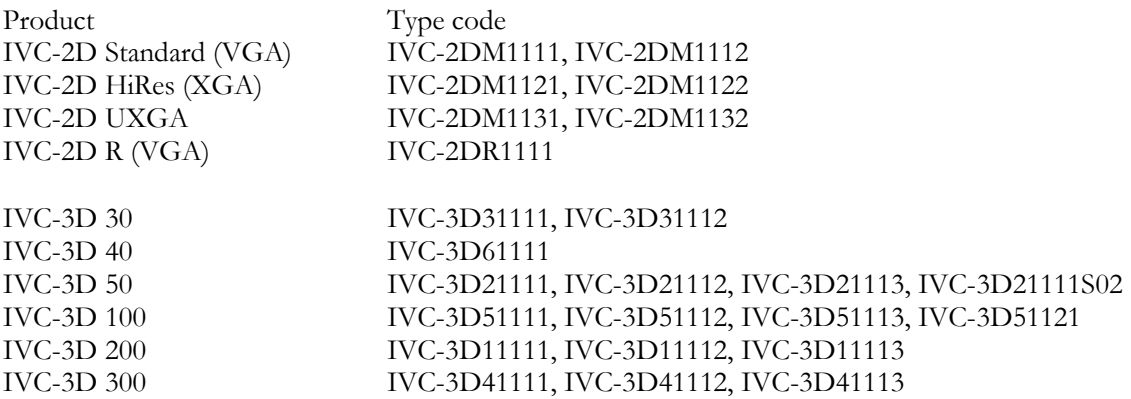

### **Included components**

IVC Studio 3.3 SR3 including user documentation.

#### **Installation and Uninstallation**

Start the installation program "Setup.exe" and follow the on-screen instructions. The software can be uninstalled using the "Add or Remove Programs" functionality found in the Windows Control Panel.

### **System requirements**

Fast Ethernet card and Windows XP Service Pack 3, Windows Vista Business Edition (32 bit) Service Pack 1, or Windows 7 Professional. Graphics driver with full support for OpenGL 1.3 or higher. It is recommended to check system requirements for Windows at a Microsoft Corporation website.

**Note:** Windows 2000 is not supported by IVC Studio.

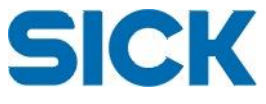

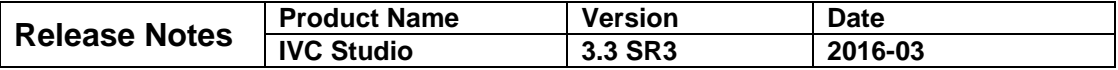

### **Summary of product features**

These are features added since the last official release (IVC Studio 3.3 SR1).

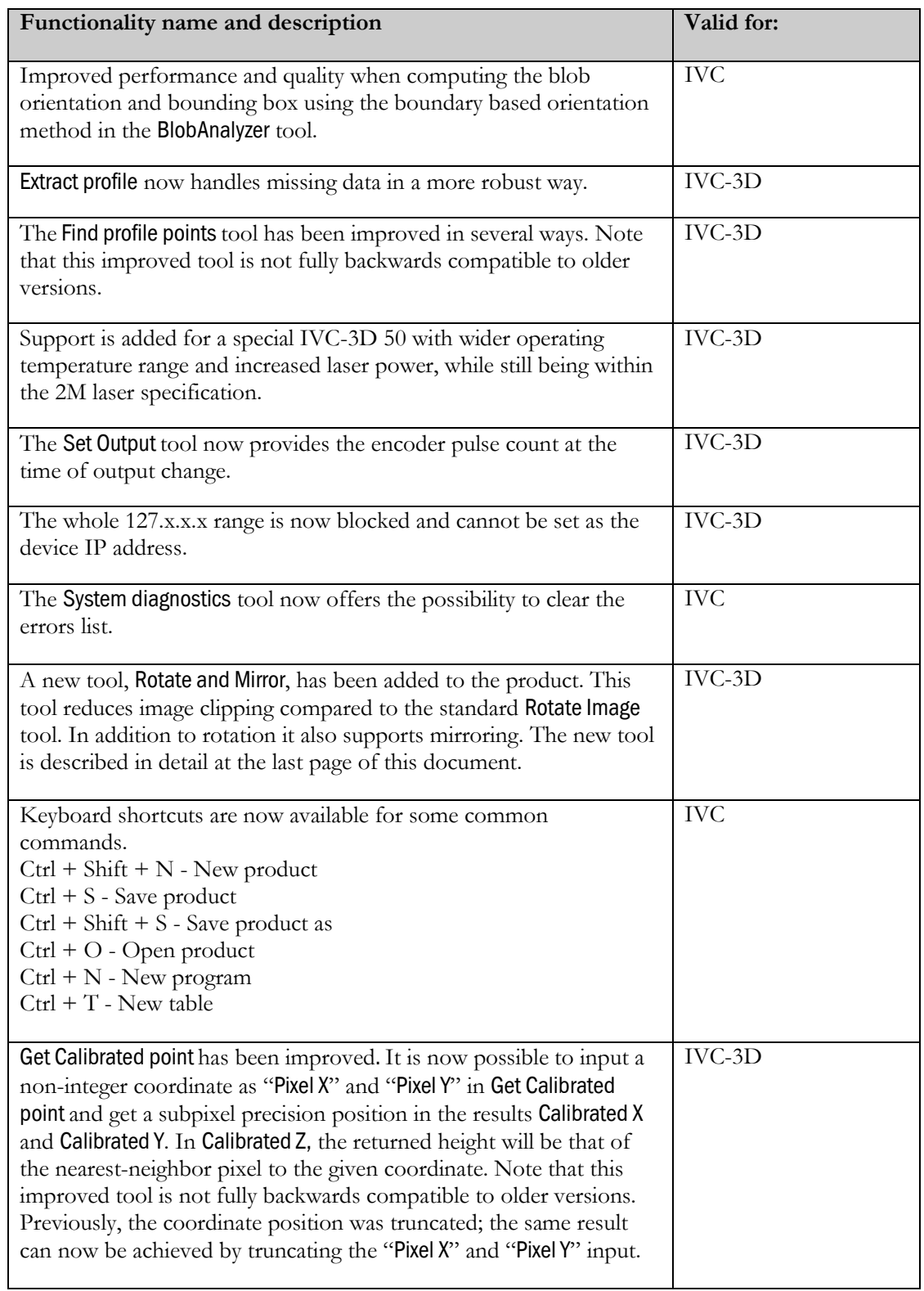

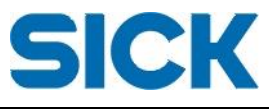

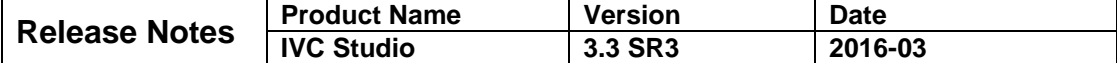

### **Known limitations**

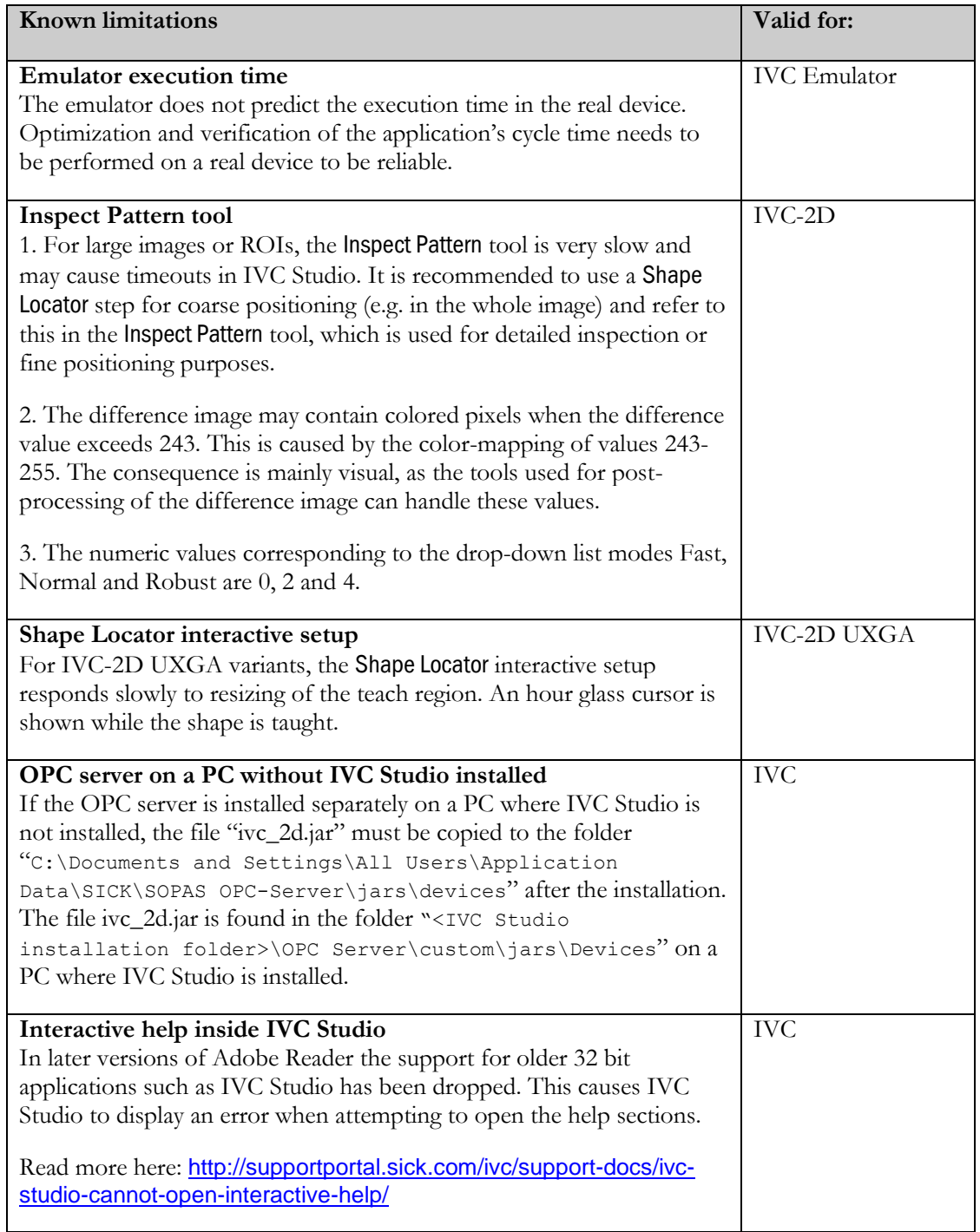

## **Known issues**

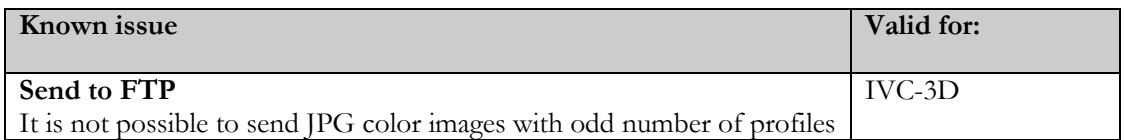

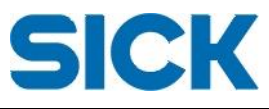

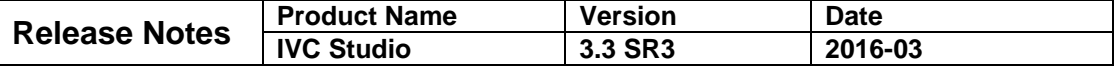

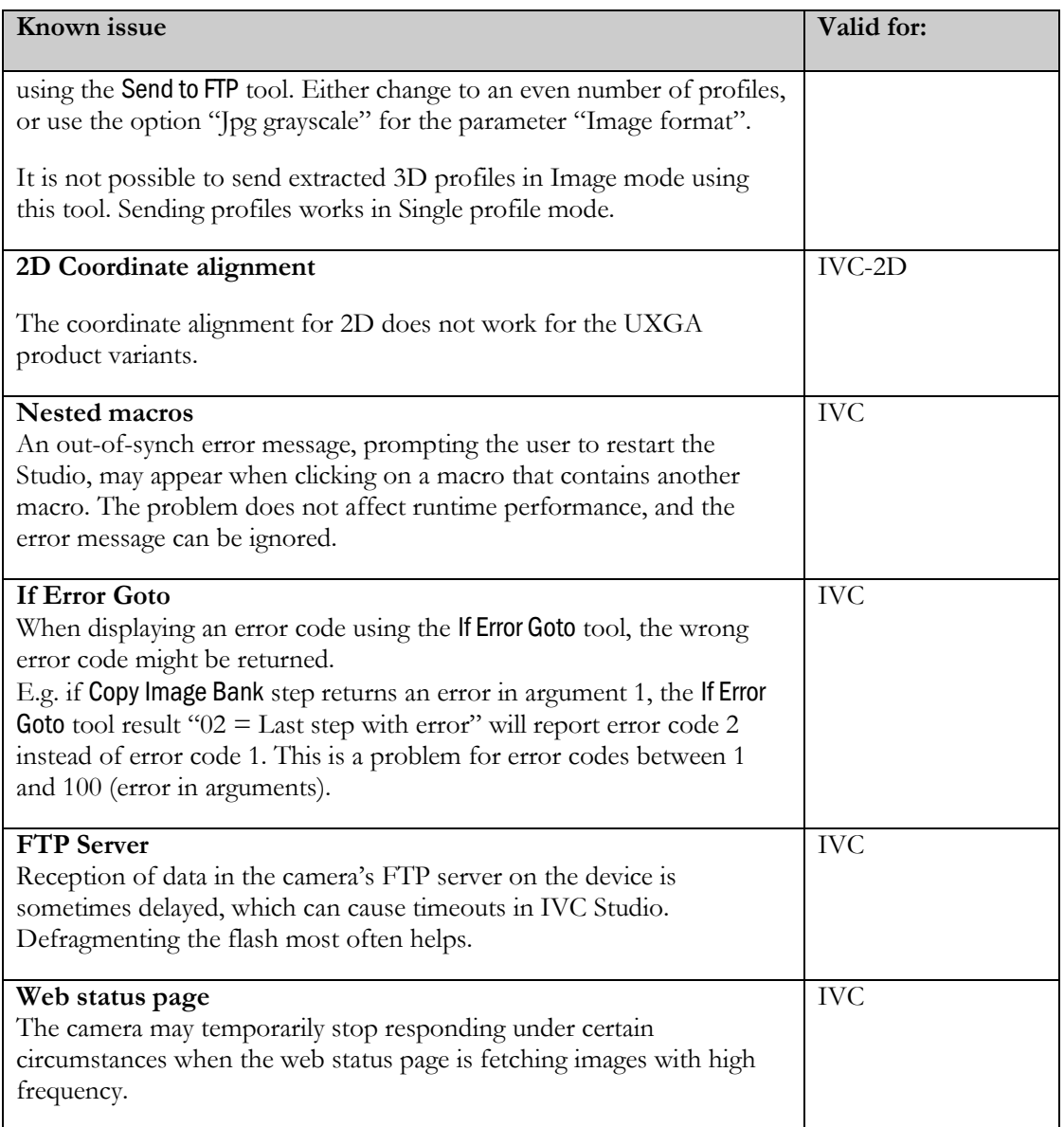

### **Contact**

For general questions please contact your nearest SICK office. Contact information to SICK worldwide: <http://www.sick.com/group/EN/home/general/Pages/Worldwide.aspx>

For technical support, please use the SICK Support Portal: <http://supportportal.sick.com/>

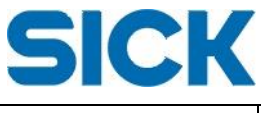

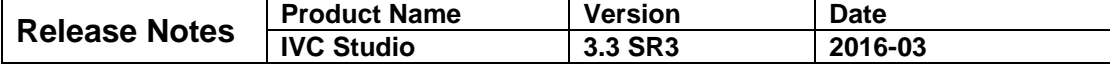

# **Rotate and Mirror**

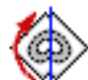

This tool rotates a rectangular region within an image by specifying the angle and the center of rotation. The image within the region can be rotated around its center or around a specified point. The center of rotation is in the first case the center of the region and in the latter case specified by the parameters Rotate Center X and Rotate Center Y.

The image can also be moved and/or mirrored after rotation, but before being copied to the destination bank.

The parameters Offset X and Offset Y specify the distance to move while Mirror determines if and in what direction to mirror.

Mirroring is also affected by the Rotation Center X/Y if Rotate Around Center is false. For example, if the parameter Mirror is set to X (and Rotate Around Center is set to False), then the parameter Rotate Center X specifies the location of the mirroring axis. Correspondingly, Rotate Center Y is used if Mirror is set to Y.

The resulting image is displayed in the destination image bank.

### **Input Parameters**

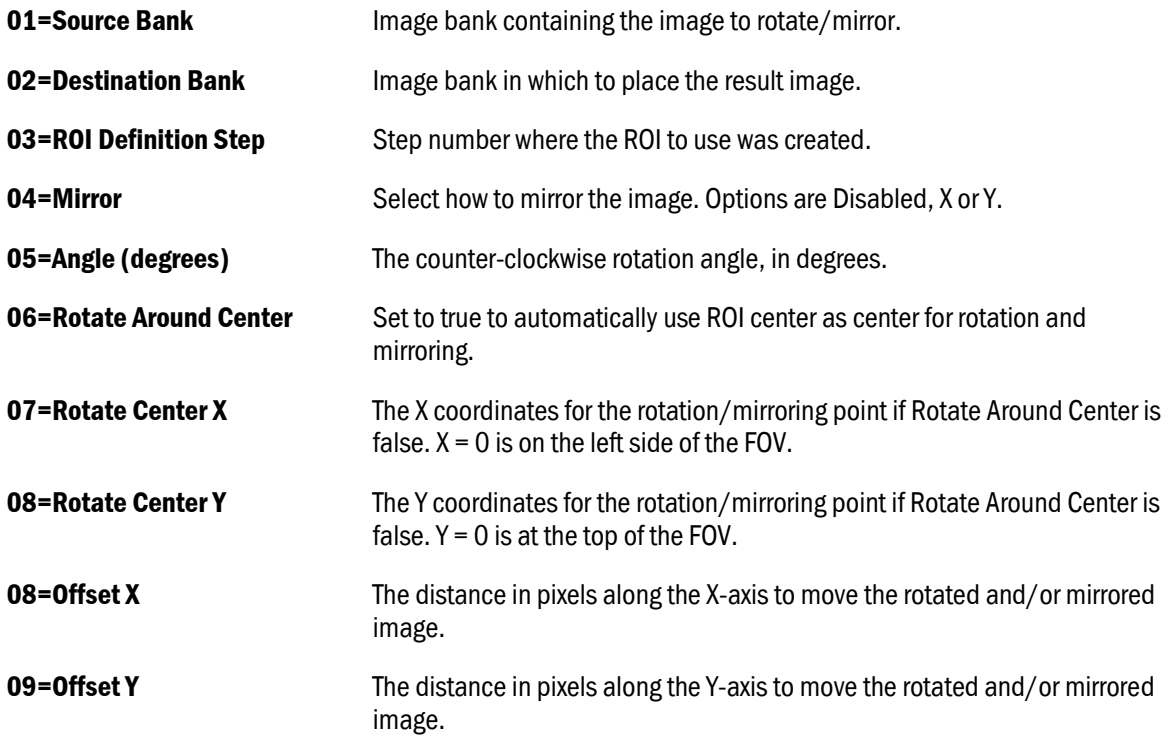